# V80NMA10006 – TW 6000

#### **Allgemeines**

In diesem Set sind 4 Züge mit jeweils 3 Wagen enthalten:

TW6000 Wagen vorn 01 TW6000 Wagen Mitte 01 TW6000 Wagen hinten 01

TW6000 Wagen vorn 02 TW6000 Wagen Mitte 02 TW6000 Wagen hinten 02

TW6000 Wagen vorn 03 TW6000 Wagen Mitte 03 TW6000 Wagen hinten 03

TW6000 Wagen vorn 04 TW6000 Wagen Mitte 04 TW6000 Wagen hinten 04

Im Folgenden bezeichnet XX in der Benennung der Fahrzeuge die Nummer des Fahrzeuges.

# **Funktionen der Modelle**

- bewegliche Treppen und Türen rechts und links. Treppen und Türen jeweils einer Seite sind unabhängig voneinander steuerbar.
- bewegliche Scheibenwischer am vorderen und hinteren Wagen
- bewegliche Außenspiegel am vorderen und hinteren Wagen
- Zugzielanzeige mit sechs Zielen
- automatisch je nach Fahrtrichtung wechselnder Fahrer, auch über Slider und Kontaktpunkt steuerbar
- beweglicher Stromabnehmer am Mittelwagen
- Tauschtexturen

#### **Zusammenstellen eines Zuges**

Damit die Bezeichnungen der Treppen und Türen den tatsächlichen Gegebenheiten entspricht, müssen die Züge wie folgt zusammengestellt werden:

TW6000 Wagen hinten XX ‐‐ TW6000 Wagen Mitte XX ‐‐ TW6000 Wagen vorn XX

**Fahrtrichtung**

# **Spezielles zu Achsen**

#### **Fahrer**

Der Fahrer wechselt automatisch in den in Fahrtrichtung vorderen Wage. Der Fahrer kann aber auch über Slider oder Kontaktpunkt sichtbar oder (in z.B. abgestellten Fahrzeugen) unsichtbar gemacht werden.

Damit die Fahrer in Kontaktpunkten eindeutig identifiziert werden können, sind sie wie folgt bezeichnet: Fahrer FXX: Fahrer im Wagen TW6000 Wagen vorn XX Fahrer HXX: Fahrer im Wagen TW6000 Wagen hinten XX

#### **Scheibenwischer**

Zum Einschalten der Scheibenwischer genügt eine kleine Bewegung des Sliders (auch im Kontaktpunkt).

Damit die Scheibenwischer eindeutig identifiziert werden können, sind sie wie folgt bezeichnet:

Scheibenwischer FXX: Scheibenwischer am Wagen TW6000 Wagen vorn XX Scheibenwischer HXX: Scheibenwischer am Wagen TW6000 Wagen hinten XX

# **Zugzielanzeige**

Die Zugzielanzeigen wurden so konstruiert, dass sie in eine von sechs möglichen Stellungen springen. Dass bedeutet, dass der Slider um ca. ein sechstel des maximalen Weges bewegt werden muss, damit sich die Anzeige in die nächste Stellung bewegt. Dadurch wird die Einstellung der Zugzielanzeige in Kontaktpunkten erleichtert.

# **Außenspiegel**

Damit die Außenspiegel eindeutig identifiziert werden können, sind sie wie folgt bezeichnet: Spiegel FXX: Außenspiegel am Wagen TW6000 Wagen vorn XX Spiegel HXX: Außenspiegel am Wagen TW6000 Wagen hinten XX

# **Hinweise zu den Tauschtexturen**

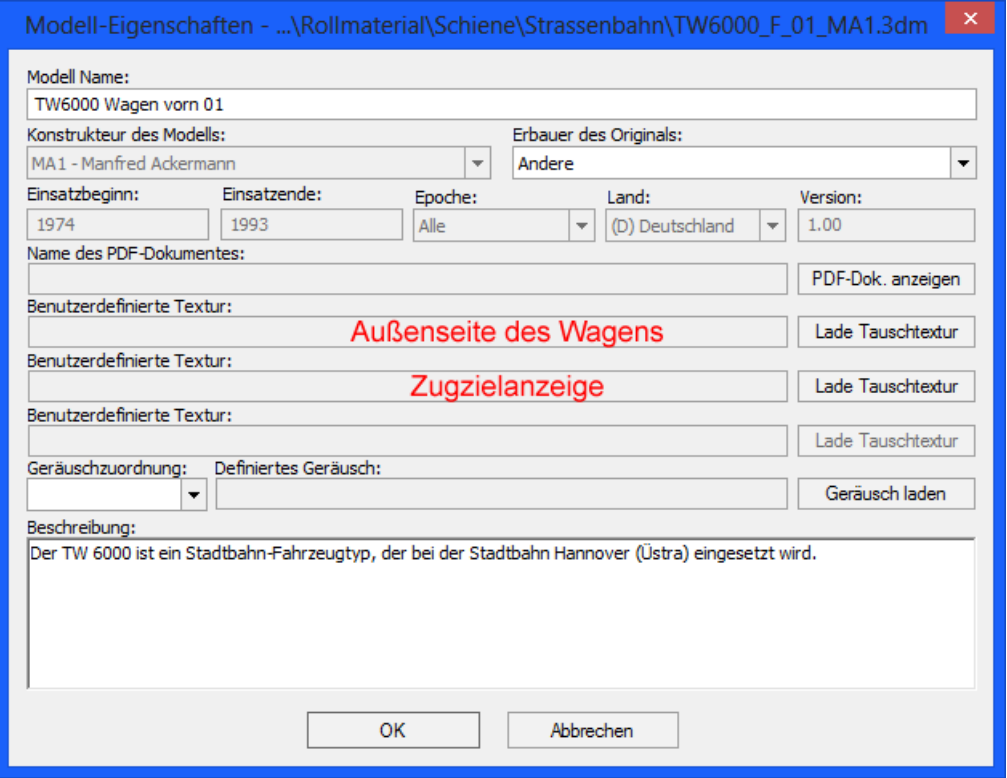

Die erste benutzerdefinierte Textur ist für die Außenseite des Wagens zuständig, die zweite benutzerdefinierte Textur ist für die Zugzielanzeige zuständig.

Für beide Texturen werden Vorlagen im Verzeichnis **\Resourcen\Rollmaterial\Schiene\Strassenbahn** installiert:

TW6000 Wagen vorn XX.png TW6000 Wagen Mitte XX.png TW6000 Wagen hinten XX.png TW6000‐Zielanzeige.png

Entsprechende Photoshop‐Dateien (die auch mit reduzierten Funktionen in Gimp geöffnet werden können) sind zu finden unter http://www.eep.euma.de. Hier werden auch nach und nach neue fertige Tauschtexturen erscheinen.

# **Wundersame Vermehrung**

Die Züge können in beliebiger Anzahl vermehrt werden.

Dazu kopieren Sie die Dateien TW6000\_F\_01\_MA1.ini, TW6000\_H\_01\_MA1.ini, TW6000\_M\_01\_MA1.ini, TW6000\_F\_01\_MA1.3dm, TW6000\_H\_01\_MA1. 3dm und TW6000\_M\_01\_MA1. 3dm aus dem Verzeichnis **\Resourcen\Rollmaterial\Schiene\Strassenbahn**

in ein beliebiges (am besten leeres) Verzeichnis. Nun benennen Sie die Dateien um, 01 wird durch eine fortlaufende Nummer (z.B. 05) ersetzt. Nun öffnen Sie die ini‐Dateien in einem Texteditor (nicht Word oder ähnliches!) und ändern die folgenden Zeilen so, dass die Nummer mit der Nummer des Dateinamens übereinstimmt (in diesem Beispiel für den vorderen Wagen):

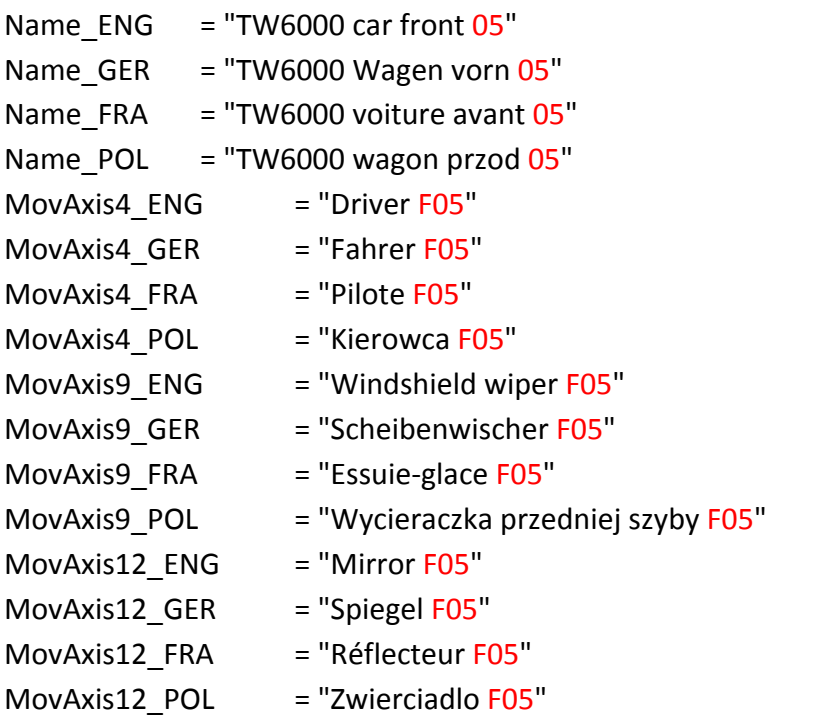

In der ini-Datei für den hinteren Wagen wird statt F ein H vor der Nummer eingetragen.

In der ini‐Datei für den Mittelwagen muss nur der Name geändert werden.

Schieben Sie die Dateien wieder zurück in das Verzeichnis **\Resourcen\Rollmaterial\Schiene\Strassenbahn**. Scannen nicht vergessen.

Die neuen Züge haben eine grüne Grundfarbe. Sie können mit benutzerdefinierten Texturen geändert werden.

# **Danke**

Ein großer Dank geht an Frank, der mir viele Fotos überlassen hat, ohne die das Projekt in dieser Form nicht möglich gewesen wäre.

Herzlichen Dank auch an Count Basie, Duke Ellington und Lionel Hampton, die mich beim Konstruieren der Modelle mit ihrer Musik unterhalten haben.

Viel Spaß mit den Modellen wünscht

Manfred Ackermann (MA1)

http://www.eep.euma.de